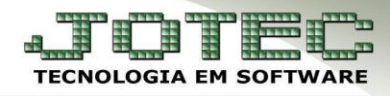

## **CONTÁBIL / FISCAL - ÍNDICE DE LIQUIDEZ CORRENTE EGREPIDLC**

*Explicação: Este relatório apresenta a relação entre direitos e dívidas em curto prazo da empresa.*

## Para realizar a emissão deste relatório gráfico acesse o módulo: *Estatísticas e Gráficos.*

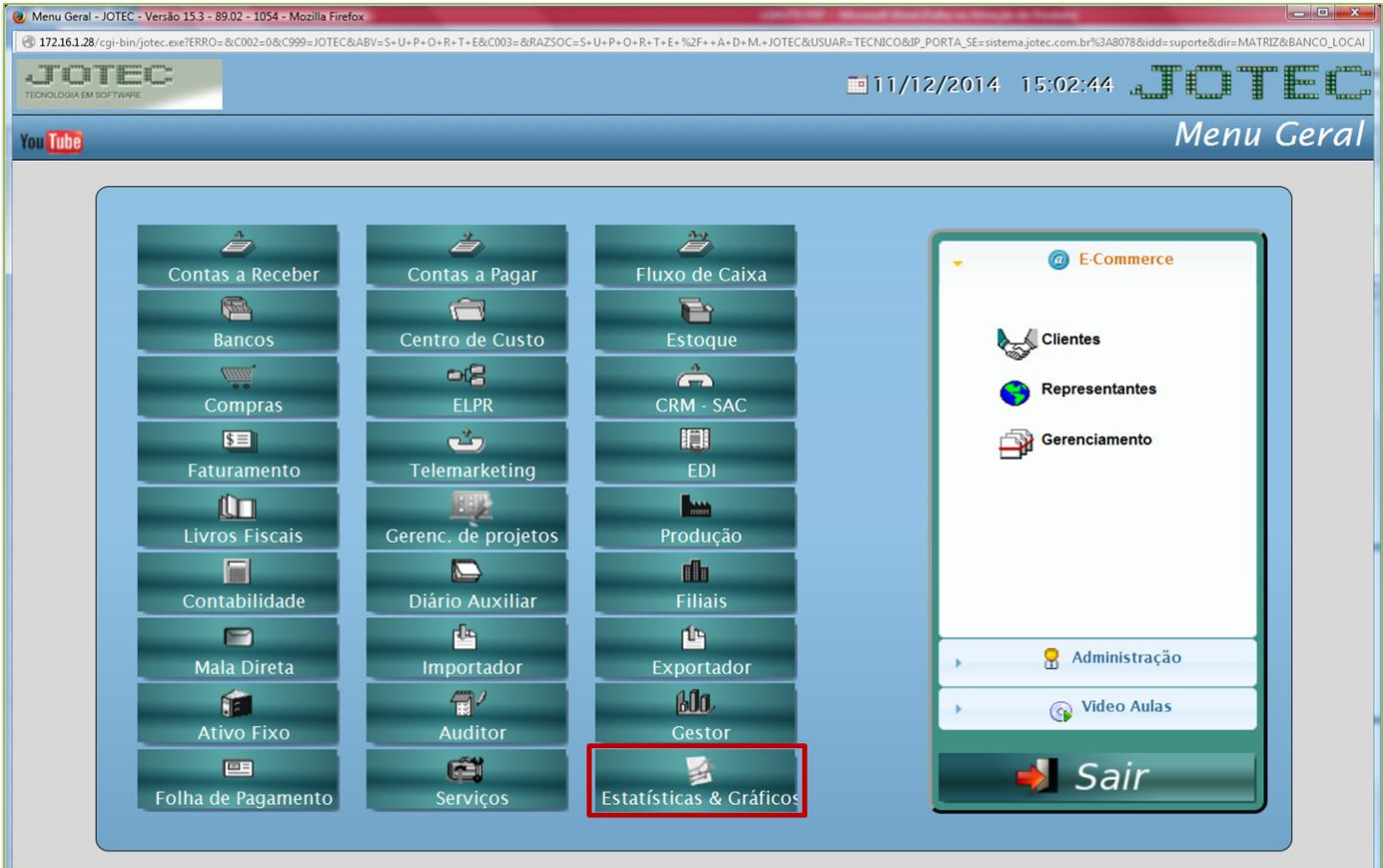

Em seguida acesse: *Contábil/Fiscal > Contabilidade > Grct01 – Índice de Liquidez Corrente.*

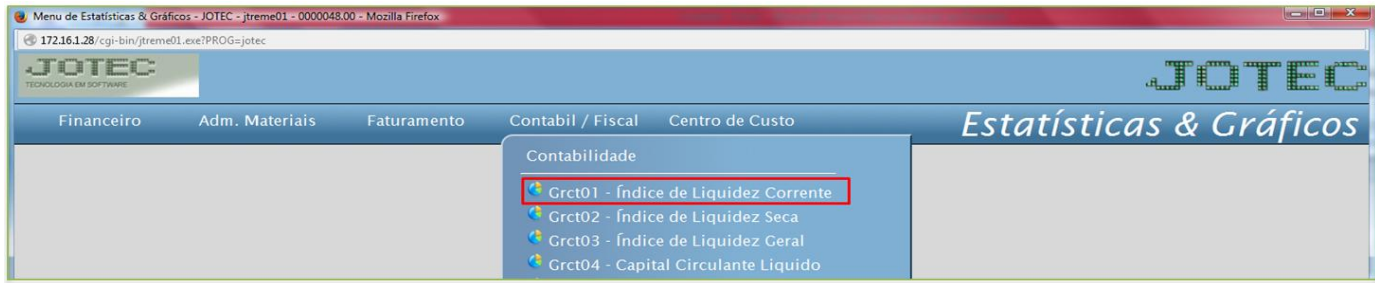

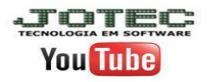

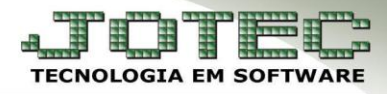

## **Grct01 – Índice de Liquidez Corrente:** Informe o *ano* a ser consultado, as *contas contábeis* a serem consideradas e clique na *impressora*.

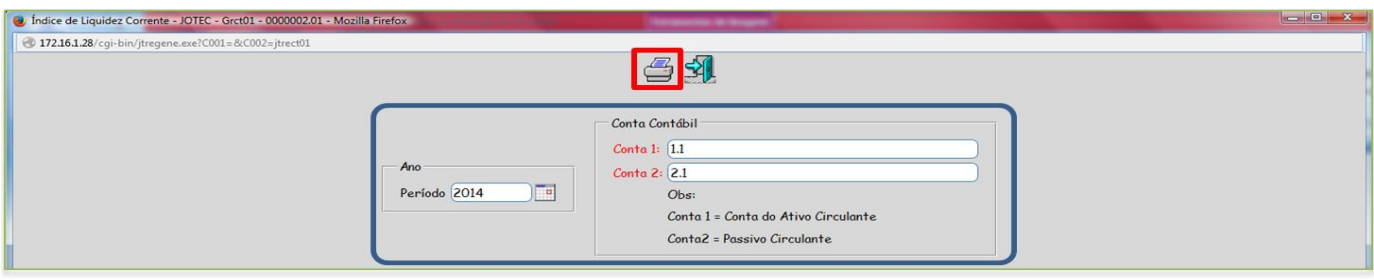

Será aberto o relatório em PDF conforme abaixo:

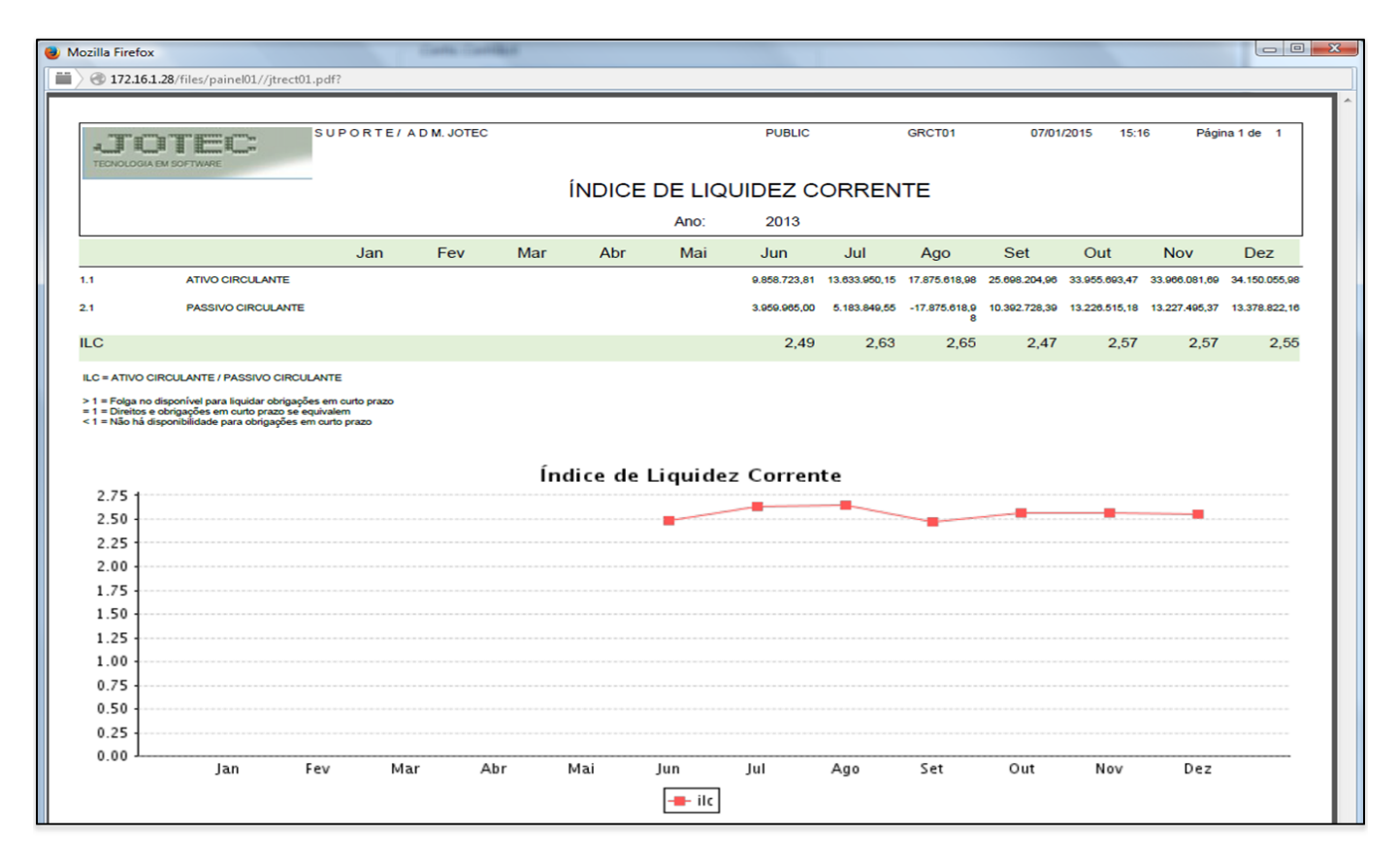

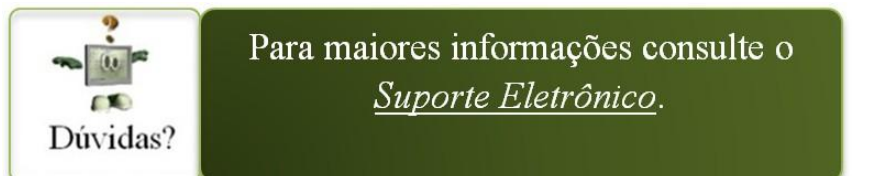

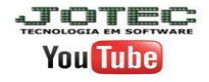